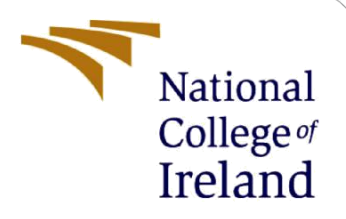

# Configuration Manual

MSc Research Project M.Sc. Data Analytic, MSCDAD\_JAN21A\_I

> Vineet Sawant Student ID: x19237758

School of Computing National College of Ireland

Supervisor: Bharathi Chakravarthi

#### **National College of Ireland**

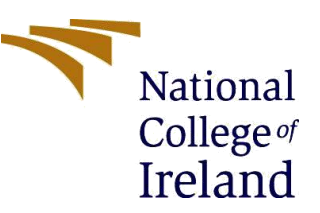

#### **MSc Project Submission Sheet**

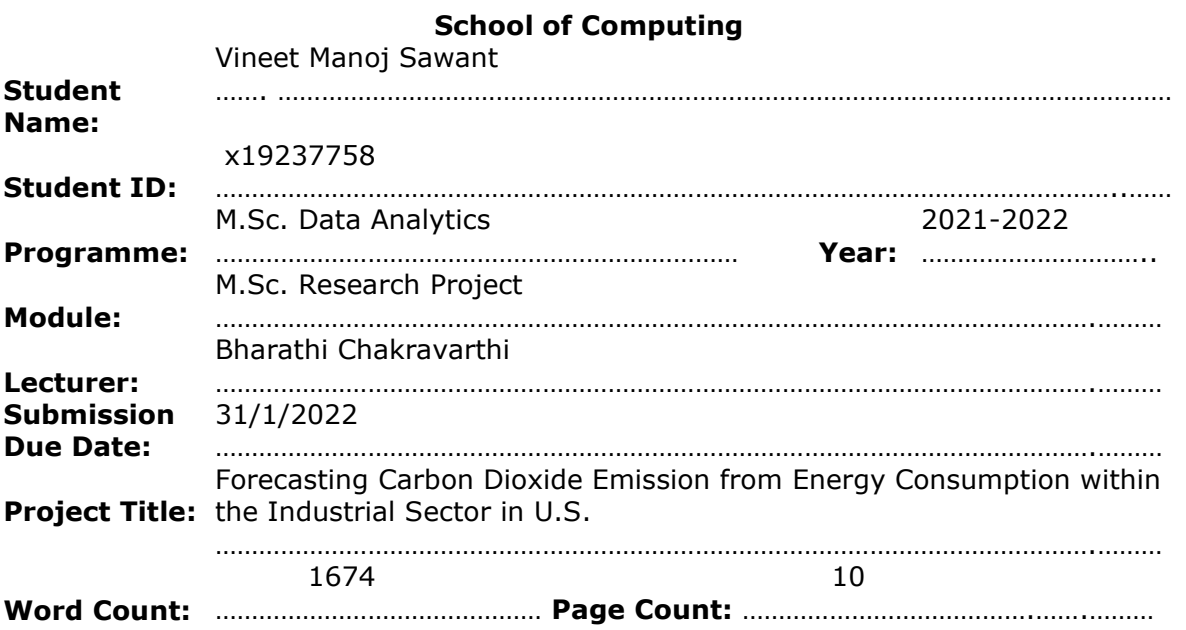

I hereby certify that the information contained in this (my submission) is information pertaining to research I conducted for this project. All information other than my own contribution will be fully referenced and listed in the relevant bibliography section at the rear of the project.

ALL internet material must be referenced in the bibliography section. Students are required to use the Referencing Standard specified in the report template. To use other author's written or electronic work is illegal (plagiarism) and may result in disciplinary action.

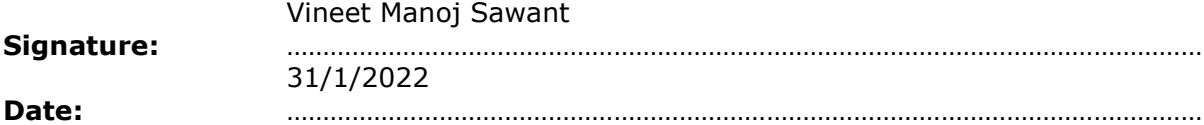

#### **PLEASE READ THE FOLLOWING INSTRUCTIONS AND CHECKLIST**

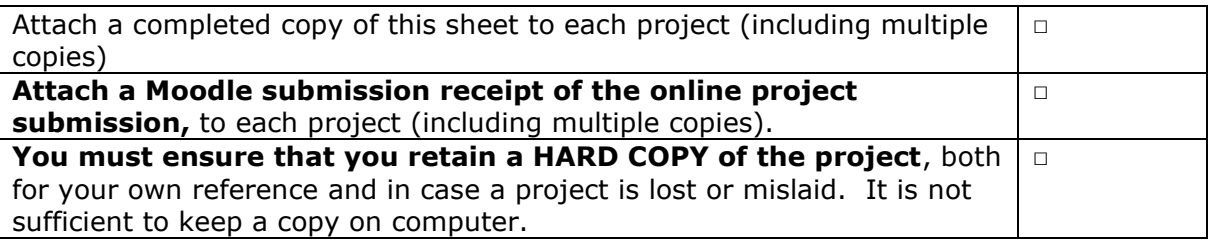

Assignments that are submitted to the Programme Coordinator Office must be placed into the assignment box located outside the office.

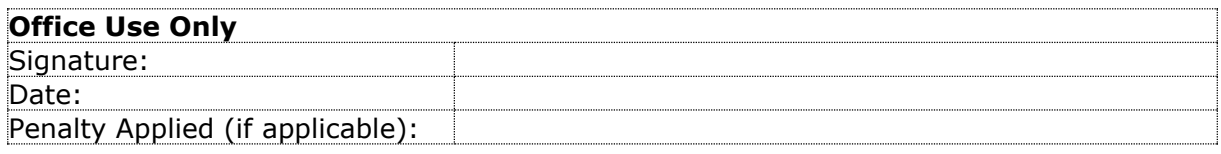

# Configuration Manual

Vineet Sawant x19237758

# **1 Introduction**

The presented configuration manual document states the hardware and software requirements or tools used in the MSc research project "Forecasting Carbon Dioxide Emission from Energy Consumption within the Industrial Sector in U.S.". It also presents the code that was used in modeling.

# **2 System Requirements**

# **2.1 Hardware requirements**

**Processor:** 11th Gen Intel(R) Core(TM) i7-1165G7 @ 2.80GHz 1.69 GHz **RAM:** 8GB **Storage:** 512 GB **System Type:** 64-bit operating system, x64-based processor **Operating System:** Windows 10 (64-bit operating system)

# **2.2 Software requirements**

**Programming Environment:** Jupyter Notebook by Anaconda and Google Colab. **Diagram:** diagram.net (Online software for making charts and process flow diagrams) **Other tools:** Microsoft Word (for making tables), Snipping tool (for taking screenshots of diagrams or tables), Microsoft Excel (for reading dataset).

# **3 Project Development**

This section provides a full overview of the steps used to attain the research objectives from the beginning of the project to the completion.

# **3.1 Data collection**

The dataset is downloaded from the U.S. Energy Information Administration  $(EIA)^1$  that contains the monthly carbon dioxide emissions measured in metric tonnes from January 1973 to April 2021. This raw dataset contains 580 rows and 15 columns which contain the month

<sup>1</sup> https://www.eia.gov/totalenergy/data/browser/?tbl=T11.04#/?f=M

and the carbon dioxide emission from thirteen sectors along with a column for the total carbon dioxide emission. The figure 1 shows the dataset that is used for the purpose of the research project.

|               | $\mathsf{A}$      | B      |          | D      |                                                                                                    |       |  |
|---------------|-------------------|--------|----------|--------|----------------------------------------------------------------------------------------------------|-------|--|
| $\frac{4}{1}$ | Month             |        |          |        | Coal Industrial Sector CO2 Emissions Coal Coke Net Imports CO2 Emissions Natural Gas Industrial Sector CO2 Emissions Distillate Fuel Oil Industrial Sector CO2 Emissions HGL Industrial Sector CO2 Emissions Kerosene In |       |  |
|               | 2 1973 January    | 33.236 | $-0.127$ | 42.413 | 9.501                                                                                                    | 3.252 |  |
|               | 3 1973 February   | 30.609 | $-0.014$ | 36.577 | 10.312                                                                                                    | 2.495 |  |
|               | 4 1973 March      | 31,408 | $-0.229$ | 38.3   | 9.384                                                                                                    | 1.771 |  |
|               | 5 1973 April      | 30,904 | $-0.074$ | 42.268 | 6.701                                                                                                    | 1.777 |  |
|               | 6 1973 May        | 31.429 | $-0.323$ | 44.609 | 8.865                                                                                                    | 2.457 |  |
|               | 7 1973 June       | 29.806 | $-0.028$ | 40.207 | 7.385                                                                                                    | 2.583 |  |
|               | 8 1973 July       | 29.249 | $-0.13$  | 43.134 | 7.784                                                                                                    | 2.539 |  |
|               | 9 1973 August     | 28,846 | $-0.167$ | 45.075 | 8.276                                                                                                    | 3.339 |  |
|               | 10 1973 September | 27.997 | $-0.136$ | 44.928 | 8.93                                                                                                    | 3.144 |  |
|               | 11 1973 October   | 30,832 | 0.198    | 51.862 | 8.685                                                                                                    | 3.442 |  |
|               | 12 1973 November  | 31.702 | 0.139    | 51.279 | 10.588                                                                                                    | 3.117 |  |
|               | 13 1973 December  | 34,828 | 0.04     | 52.52  | 9.83                                                                                                    | 1.47  |  |
|               | 14 1974 January   | 32.855 | 0.43     | 37.621 | 10.332                                                                                                    | 2.639 |  |
|               | 15 1974 February  | 30.818 | 0.337    | 40.048 | 9.083                                                                                                    | 1.589 |  |
|               | 16 1974 March     | 31.168 | 0.419    | 41.261 | 8.353                                                                                                    | 1.765 |  |
|               | 17 1974 April     | 30.787 | 0.504    | 34.296 | 7.699                                                                                                    | 2.3   |  |
|               | 18 1974 May       | 29.955 | 0.589    | 40.398 | 7.353                                                                                                    | 2.412 |  |
|               | 19 1974 June      | 28.533 | 0.385    | 36.919 | 7.205                                                                                                    | 2.915 |  |
|               | 20 1974 July      | 28.323 | 0.408    | 41.252 | 7.054                                                                                                    | 3.114 |  |
|               | 21 1974 August    | 29.187 | 0.439    | 43.617 | 7.423                                                                                                    | 3.292 |  |
|               | 22 1974 September | 28.45  | 0.744    | 47.997 | 6.046                                                                                                    | 3.527 |  |
|               | 23 1974 October   | 30.327 | 1.036    | 51.21  | 8.187                                                                                                    | 3.319 |  |
|               | 24 1974 November  | 27.05  | 0.555    | 51.068 | 8.685                                                                                                    | 2.797 |  |
|               | 25 1974 December  | 26.567 | 0.558    | 47.756 | 9.953                                                                                                    | 2.522 |  |
|               | 26 1975 January   | 29.883 | 0.971    | 45.972 | 12.08                                                                                                    | 2.748 |  |
|               | 27 1975 February  | 29.944 | 0.928    | 32.16  | 9.709                                                                                                    | 1.557 |  |

Figure 1 : Dataset

### **3.2 EDA and Data Visualization**

This section contains the python code developed for the initial EDA and time series visualization. The figure 2 shows the code snippet for it.

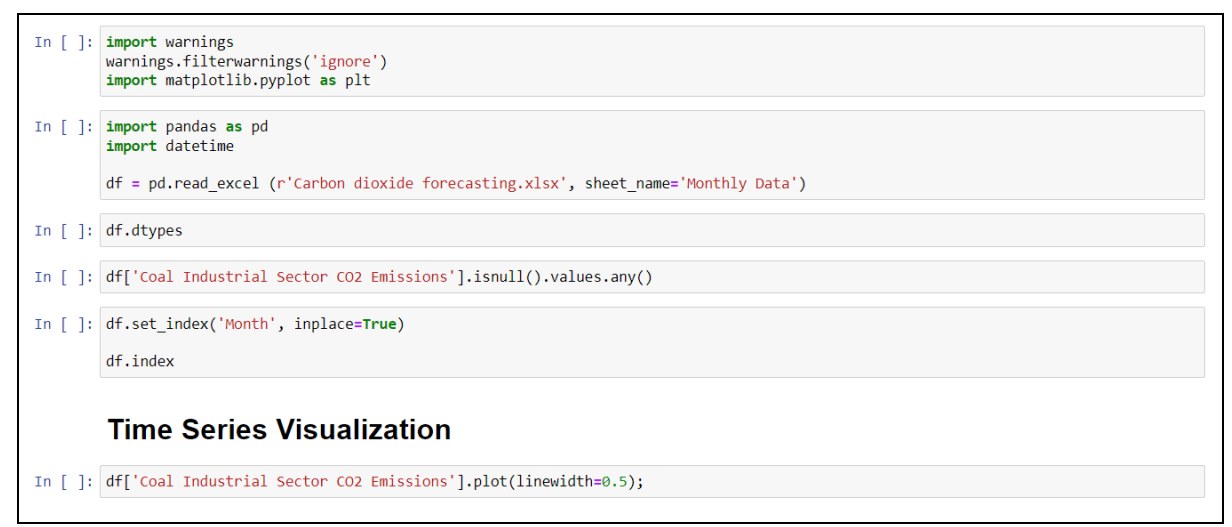

Figure 2 : EDA and Visualization

## **3.3 Checking for Stationarity**

The time series data needs to be checked for stationarity . The dickey fuller test is used to check if the time series is stationary. The dickey fuller test generates a p-value which is checked , if the p- value is less than 0.05 the null hypothesis is rejected and it is inferred that the time series is stationary. The figure 3 shows the code snippet for the same.

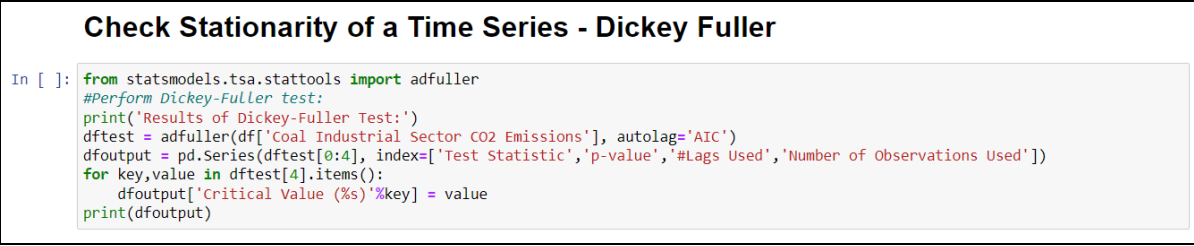

Figure 3 : Dickey Fuller Test

## **3.4 Making time series stationary**

If the time series data is not stationary we use differencing to make the time series stationary. The time series is also decomposed into its components of trend, seasonality and residuals to better understand the time series. Figure 4 shows the code snippet for the same.

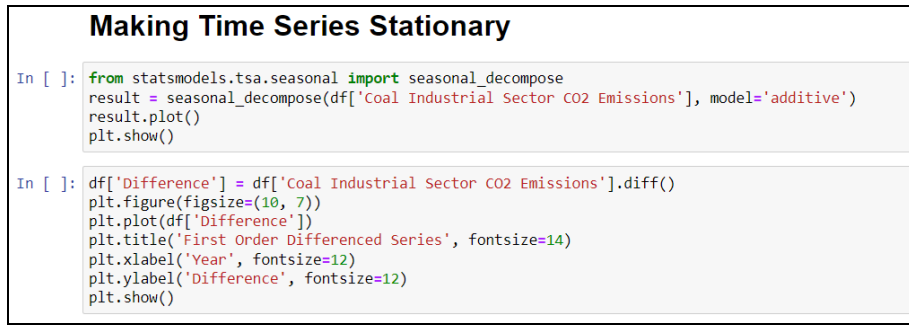

Figure 4 : Making Time Series Stationary

Once differencing is done , dickey fuller test needs to be performed on the differenced time series and if its not become stationary differencing needs to be performed again. Usually differencing of order 1 or 2 is sufficient to make the time series stationary.

## **3.5 Data Split**

The data used by the models is split into 80/20 where 80% of the data is used to train the model and the remaining 20% is used for testing. The figure 5 shows the code snippet for the same.

```
In [ ]: ] data = df.Difference.dropna()
         n= int (len(data) * 0.8)
         train =\hat{a}data \hat{a} : n]
         test = data[n:]
```
Figure 5 : Data Split

### **3.6 Time series forecasting models**

This section contains the python code developed for constructing the forecasting models . Jupyter notebook by anaconda is used to develop the Simple Exponential Smoothing (SES) model, Holt-Winter Exponential Smoothing model (HW), Autoregressive Integrated Moving Average (ARIMA) model and the Prophet model . Google Colab is used to develop the Long Short-Term Memory (LSTM) model. Some python libraries like numpy , pandas , matplotlib , sklearn are used in the development of the time series analysis models.

#### **3.6.1 SES**

When there is no evident trend or seasonality, the simple exponential smoothing (ses) model is used to forecast time series data. Importing the SimpleExpSmoothing model from the statsmodel package is used to build the model. The fit() method is used to train and test the model, while the predict() function is used to predict potential values. Figure 6 shows the code snippet for the same.

| <b>Simple Exponential Model</b>                                                                                                    |
|----------------------------------------------------------------------------------------------------|
| In $\lceil \cdot \rceil$ : import warnings<br>warnings.filterwarnings('ignore')<br>from statsmodels.tsa.holtwinters import SimpleExpSmoothing<br>from pandas import datetime                                                 |
| # fit model<br>$model$ ses = SimpleExpSmoothing(train)<br>model fit ses = model ses.fit()                                                                                                    |
| $print(model$ fit ses.summary $())$                                                                                                    |
| #Test the model.<br>start index = datetime $(2011, 9, 1)$<br>end index = datetime( $2021, 4, 1$ )<br>ses prediction = model fit ses.predict(start=start index, end=end index)                                                |
| #Forecast for the next 6 months<br>forecast start index = datetime( $2021, 5, 1$ )<br>forecast end index = datetime( $2021, 10, 1$ )<br>forecast = model fit ses.predict(start=forecast start index, end=forecast end index) |
| ses forecast = forecast.cumsum().add(forecast.cumsum(),fill value=0)                                                                                                    |
| ses forecast                                                                                                    |

Figure 6 : SES Model

The test and predicted values are plotted, and MAE, MAPE, and RMSE values are computed with the sklearn and numpy libraries, which may be used to compare the different models. The figure 7 shows the code snippet for the same.

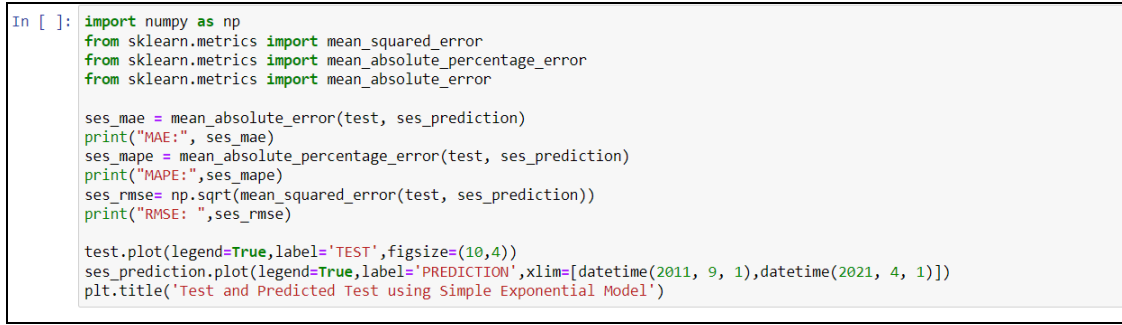

Figure 7 : SES Evaluation Metrics

The reference for forecasting from SES model was taken from the works of Singh (2018) and the reference for calculating evaluation metrics was taken from the works of Müller (2020).

### **3.6.2 HW**

When there is a trend and seasonality in a time series, the Holt-Winter exponential smoothing model (hw) is used to forecast it. Importing the ExpotentialSmoothing model from the statsmodel library is used to build the model. The fit() method is used to train and test the model, while the predict() function is used to forecast future values. The figure 8 shows the code snippet for the same.

#### **Holt-Winter Exponential Smoothing**

```
In [ ]: import warnings
          # fit model
          model_hw= ExponentialSmoothing(train)<br>model_fit_hw = model_hw.fit()
          print(model + it + hw.summarv()\#Test the model
          %<br>start_index = datetime(2011, 9, 1)<br>end_index = datetime(2021, 4, 1)<br>hw_prediction = model_fit_hw.predict(start=start_index, end=end_index)
          #Forecast for the next 6 months
          #Forecast_for_the_next_6_months<br>forecast_start_index = datetime(2021,5,1)<br>forecast_end_index = datetime(2021,10,1)
          forecast = model_fit_hw.predict(start=forecast_start_index , end=forecast_end_index )
          hw_forecast = forecast.cumsum().add(forecast.cumsum(),fill_value=0)
          hw forecast
```
Figure 8 : HW Model

The test and predicted values are plotted, and MAE, MAPE, and RMSE values are computed with the sklearn and numpy libraries, which may be used to compare the different models. The figure 9 shows the code snippet for the same.

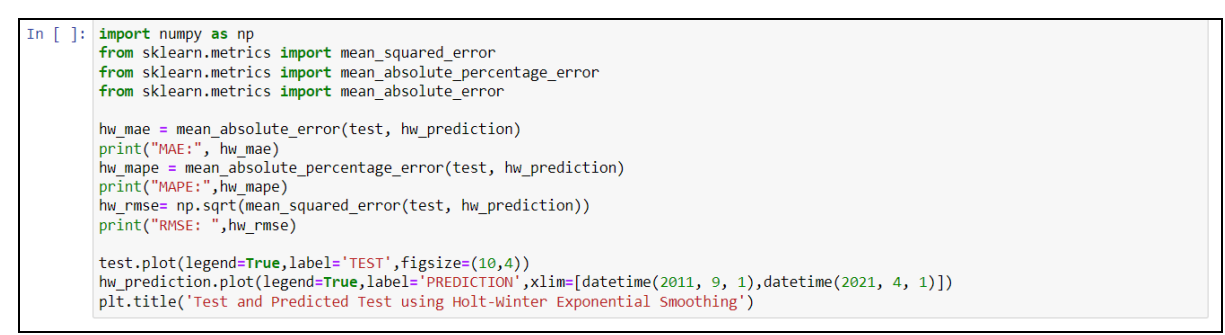

Figure 9 : HW Evaluation Metrics

The reference for forecasting from HW model was taken from the works of Singh (2018) and the reference for calculating evaluation metrics was taken from the works of Müller (2020).

#### **3.6.3 ARIMA**

Importing the ARIMA model from the statsmodel package creates the Autoregressive Integrated Moving Average (ARIMA) model. We need to pass the order of (p,d,q). The order of 'd' is determined by the number of times we difference the time series to make it stationary. To determine the value of 'p' and 'q' the PACF (Partial autocorrelation function) and ACF (Autocorrelation function) plots are plotted respectively using the plot\_pacf() and plot acf() functions from the statsmodel library. The figure 10 shows the code snippet for the same.

```
import statsmodels.api as sm
fig = plt.figure(figsize=(12,8))ax1 = fie.add subplot(211)fig = sm.graphics.tsa.plot_pacf(df['Difference'].dropna(),lags=40,ax=ax1)
ax2 = fig.addsubplot(212)fig = sm.graphics.tsa.plot_acf(df['Difference'].dropna(),lags=40,ax=ax2)
```
#### Figure 10 : PACF AND ACF Plots

Once the order of  $(p,d,q)$  is determined the ARIMA model is trained and fitted using the fit() function. Using the predict() function the future values are forecasted. The figure 11 shows the code snippet for the same.

```
In [ ]: import warnings
         warnings.filterwarnings('ignore')
         from statsmodels.tsa.arima.model import ARIMA
         fig = plt-figure(figsize=(12,8))# fit model
         model arima= ARIMA(train, order=(2, 0, 2))
         model<sup>[</sup>fit_arima = model_arima.fit()
         print(model_fit_arima.summary())
         #Test the model
         start\_index = datetime(2011, 9, 1)end_index = datetime(2021, 4, 1)arima_prediction = model_fit_arima.predict(start=start_index, end=end_index)
         #Forecast for the next 6 months
         forecast_start_index = datetime(2021,5,1)<br>forecast_end_index = datetime(2021,10,1)
         forecast = model_fit_arima.predict(start=forecast_start_index , end=forecast_end_index )
         arima forecast = forecast.cumsum().add(forecast.cumsum().fill value=0)
         arima forecast
```
Figure 11 : ARIMA Model

The test and predicted values are plotted, and MAE, MAPE, and RMSE values are computed with the sklearn and numpy libraries, which may be used to compare the different models. The figure 12 shows the code snippet for the same.

```
In [ ]: import numpy as np
           from sklearn metrics import mean_squared_error
           from sklearn.metrics import mean absolute percentage error
           from sklearn.metrics import mean_absolute_error
           arima mae = mean absolute error(test, arima prediction)
          arima mae = mean_absolute_error(test, arima_prediction)<br>print("MAE:", ses_mae)<br>arima_mape = mean_absolute_percentage_error(test, arima_prediction)<br>print("MAPE:",ses_mape)<br>arima_rmse= np.sqrt(mean_squared_error(test, arima_
           test.plot(legend=True,label='TEST',figsize=(10,4))
           arima_prediction.plot(legend=True,label='PREDICTION',xlim=[datetime(2011, 9, 1),datetime(2021, 4, 1)])
           plt.title('Test and Predicted Test using ARIMA')
```
Figure 12 : ARIMA Evaluation Metrics

The reference for forecasting from ARIMA model was taken from the works of Singh (2018) and the reference for calculating evaluation metrics was taken from the works of Müller (2020).

#### **3.6.4 Prophet**

Importing the Prophet model from the fbprophet library is used to create the Prophet model. The data for the month and timeseries are loaded in a dataframe, with the column names changed to 'ds' and 'y'. The data is split into two categories: 80% for training and 20% for training. The figure 13 shows the code snippet for the same.

```
In [ ]: from fbprophet import Prophet
        df = pd.read_excel (r'Carbon dioxide forecasting.xlsx', sheet_name='Monthly Data')
        df= df[['Month','Coal Industrial Sector CO2 Emissions']]
        print(df)In [ ]: df. columns = ['ds", "y"]df.head()
In [ ]: n= int (len(df) * 0.8)
       train = df [:n]<br>test = df[n:]
```
Figure 13 : Data Load & Data Spilt Prophet

The Prophet() method is used to create the model. The fit() method is used to train and fit the model on the training dataset. To generate future predictions, the make future dataframe() method is used to build a dataframe containing future dates, with the periods and frequency parameters provided in. The forecasts' frequency is set to 'MS' (Month Start). To generate the forecast, the future dataframe is supplied to the predict() method. The figure 14 shows the code snippet for the same.

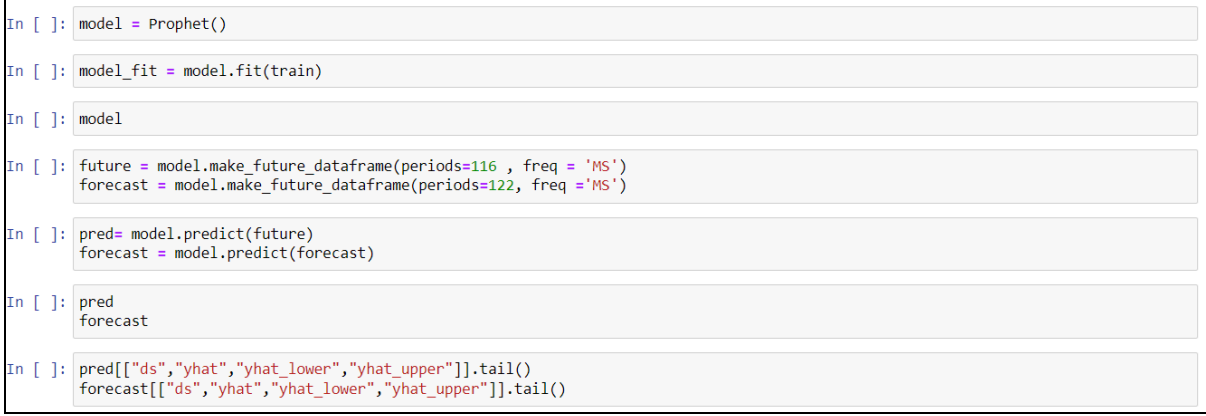

Figure 14 : Prophet Model

The test and predicted values are plotted, and MAE, MAPE, and RMSE values are computed with the sklearn and numpy libraries, which may be used to compare the different models. The figure 15 shows the code snippet for the same.

```
import numpy as no
from sklearn.metrics import mean_squared_error
from sklearn.metrics import mean_absolute_percentage_error
from sklearn.metrics import mean_absolute_error
prophet_mae = mean_absolute_error(test.y, pred[n:].yhat)<br>print("MAE:", prophet_mae)<br>prophet_mape = mean_absolute_percentage_error(test.y, pred[n:].yhat)<br>print("MAPE:",prophet_mape)<br>curror(test.y. prod[n:].yhat)
prophet_rmse= np.sqrt(mean_squared_error(test.y, pred[n:].yhat))<br>print("RMSE: ",prophet_rmse)
model.plot(pred,uncertainty=True)
plt.show()test.set_index('ds', inplace=True)<br>pred.set_index('ds', inplace=True)<br>test['y'].plot(legend=True,label='TEST',figsize=(10,4))<br>pred[n:].yhat.plot(legend=True,label='PREDICTION',color='red')
plt.title('Test and Predicted Test using Prophet')
```
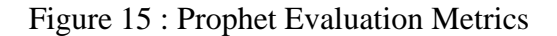

The reference for forecasting from Prophet model was taken from the works of Brownlee (2020) and the reference for calculating evaluation metrics was taken from the works of Müller (2020).

#### **3.6.5 LSTM**

The model for long short-term memory (LSTM) is built in Jupyter notebook with Google Colab. The time series data is imported from Excel into a Jupyter notebook dataframe. The seed() parameter is set to ensure that the model is repeatable. The dataframe index is assigned to the 'Month' column with index frequency set to 'MS', and the 'Month' column is transformed to a datetime. Training and testing data are separated from the time series data. Figure 16 shows the code snippet for the same.

```
mport pandas as pd
import numby as no
import matplotlib.pyplot as plt
from numpy.random import seed
seed(1)df = pd.read excel (r'/content/Carbon dioxide forecasting.xlsx', sheet name='Monthly Data')
df.head()
df= df[['Month','Coal Industrial Sector CO2 Emissions']]
df['Month'] = pd.to_datatime(df.Month)df.set_index('Month', inplace=True)
df.index.freq='MS
print(df.\text{head}())print(df.info())df.plot(figsize=(12,6))
plt.show()
train = df [ : 574]
test = df[574:]
```
Figure 16 : Data Load & Data Split LSTM

The MinMaxScaler, which converts values in the range of 0 and 1, is used to change the values in the train and test sets. The model's sample input and output components are generated by the TimeseriesGenerator. Figure 17 shows the code snippet of the same.

```
from sklearn.preprocessing import MinMaxScaler
scaler = MinMaxScaler()
scalef, fit(train)scaled train = scalar.transpose(m(train))scaled test = scaler.transposeform(test)scaled train[:10]
from keras.preprocessing.sequence import TimeseriesGenerator
# define generator
n_input = 6
n_1 = n_2<br>n_3 = n_4generator = TimeseriesGenerator(scaled_train, scaled_train, length=n_input, batch_size=1)
```
Figure 17 : LSTM Tranformation and Generator

The loss function is plotted after the LSTM model has been trained and fitted using 50 epochs on the train dataset values. The figure 18 shows the code snippet for the same.

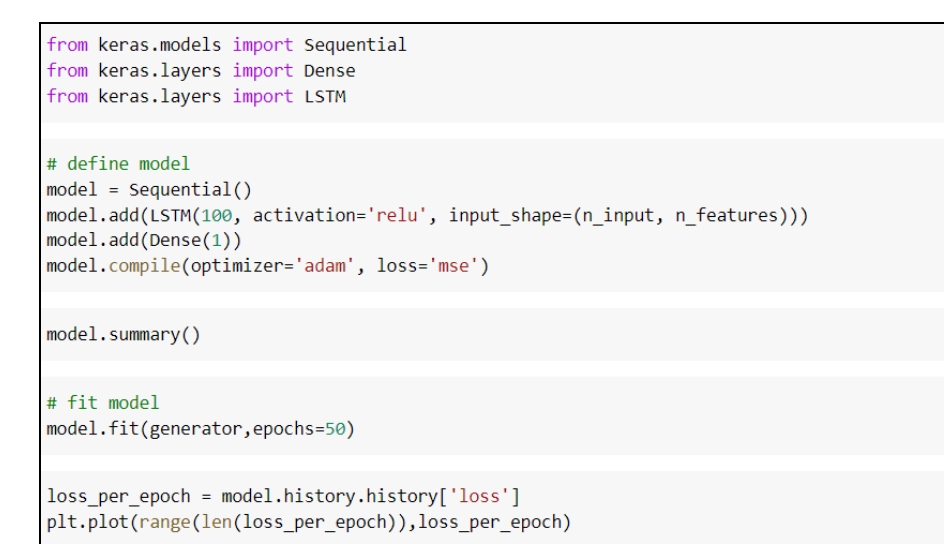

Figure 18 : LSTM Model

To forecast values, the predict() function is used. The code snippet is shown in figure 19.

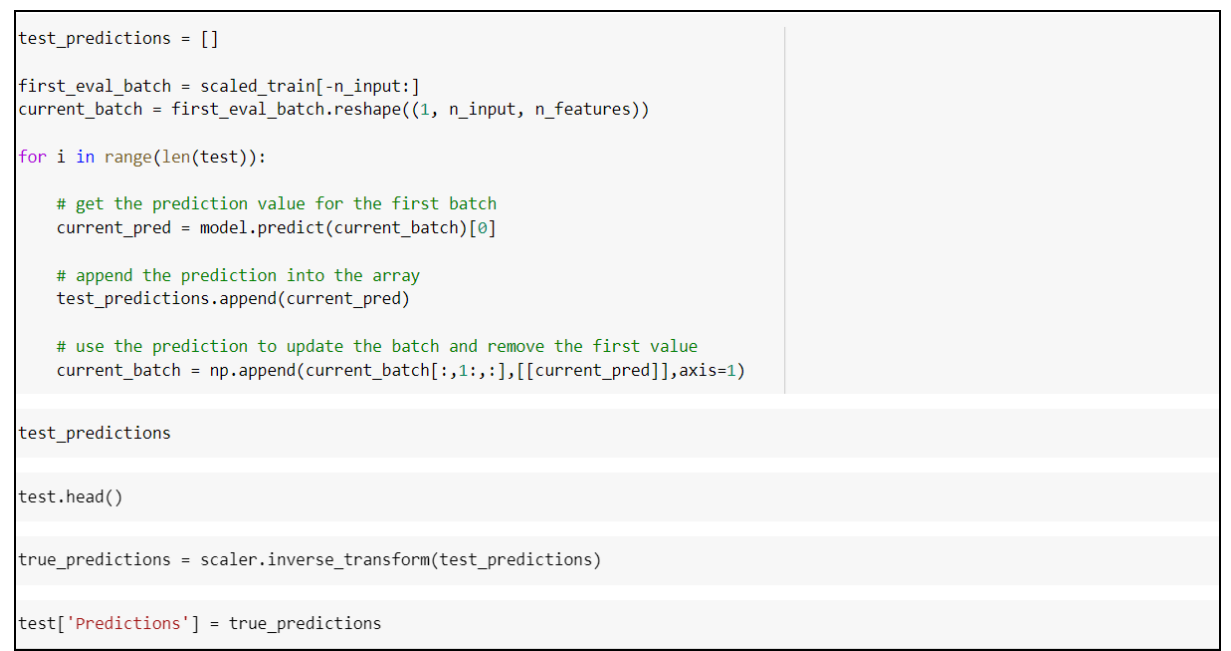

Figure 19 : Prediction using LSTM

The test and predicted values are plotted, and MAE, MAPE, and RMSE values are computed with the sklearn and numpy libraries, which may be used to compare the different models. The figure 20 shows the code snippet for the same.

```
test.plot(figsize=(14,5))
test
from sklearn.metrics import mean_squared_error
from math import sqrt
from sklearn.metrics import mean_absolute_percentage_error
from sklearn.metrics import mean_absolute_error
mae = mean absolute error(test['Coal Industrial Sector CO2 Emissions'], test['Predictions'])
print("MAE:", mae)
mape = mean_absolute_percentage_error(test['Coal Industrial Sector CO2 Emissions'], test['Predictions'])
print("MAPE:",mape)
rmse=sqrt(mean_squared_error(test['Coal Industrial Sector CO2 Emissions'],test['Predictions']))
print("RMSE:", rmse)
```
Figure 20 : LSTM Evaluation Metric

The reference for forecasting from LSTM model was taken from the works of Hebbar (2021) and the reference for calculating evaluation metrics was taken from the works of Müller (2020).

# **References**

Brownlee, J 2020, Time Series Forecasting With Prophet in Python, Machine Learning Mastery, viewed 16 November 2021, <https://machinelearningmastery.com/time-seriesforecasting-with-prophet-in-python/>

Hebbar, N 2021, RNN Youtube.ipynb, Available at: https://github.com/nachi-hebbar/Time-Series-Forecasting-LSTM/blob/main/RNN\_Youtube.ipynb

Müller, F 2020, Evaluate the Performance of Time Series Forecasting Models with Python, relataly.com, viewed 16 November 2021, https://www.relataly.com/evaluating-time-seriesforecasting-models/923/

Singh, G 2018, 7 methods to perform Time Series forecasting (with Python codes), Analytics Vidya, viewed 16 November 2021, < https://www.analyticsvidhya.com/blog/2018/02/timeseries-forecasting-methods/>